# **Vagary X03A - Manuale d'istruzioni**

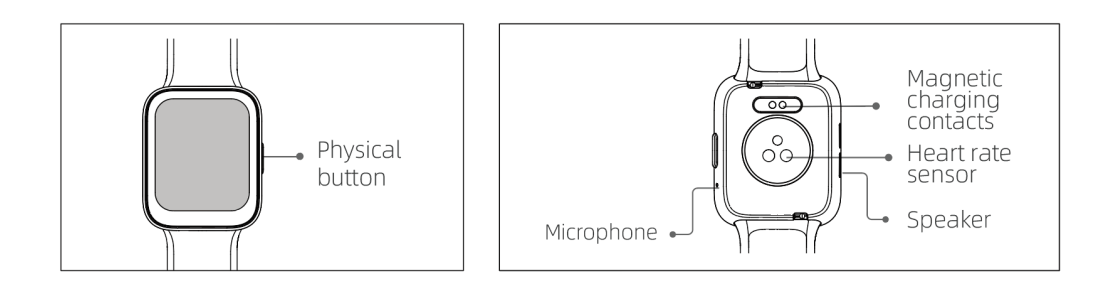

#### **Per Iniziare**

- 1. Aprire la scatola e controllarne il contenuto;
- 2. Contenuto consegnato: (1) Smartwatch X03A (con batteria al litio integrata); (2) Manuale utente; (3) cavo di caricamento originale;
- 3. Caricare l'orologio per attivarlo ed accenderlo prima del primo uso. Per caricare, collegare semplicemente il cavo di caricamento magnetico ai contatti di caricamento posizionati sul retro dell'orologio;
- 4. Cercare "veryfit" nell'App Store o Google Play o scansionare il codice QR per scaricare e installare l'App;
- 5. Effettuare il login nell'app ed impostare le informazioni personali, oltre che gli obbiettivi dei passi e di peso;

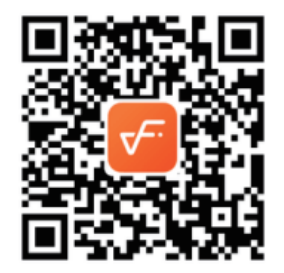

6. Sull'interfaccia "Dispositivo", toccare l'icona "+" nell'angolo in alto a destra, il telefono avvierà la ricerca. Dalla lista dei dispositivi trovati, scegliere il nome dello smartwatch con cui appaiarlo. Potreste anche collegare il dispositivo direttamente scansionando il QR code del dispositivo usando la funzione di scansione.

### **Salute**

#### **a) Orologio**

- 1. Il bracciale registrerà automaticamente i dati;
- 2. È possibile misurare la frequenza cardiaca, l'ossigeno nel sangue, il livello di stress, sull'orologio o attivare la misurazione automatica della frequenza cardiaca, dell'ossigeno nel sangue, dello stress e del sonno nell'app per tenere traccia di questi dati durante tutta la

giornata. ossigeno nel sangue, stress, sonno nell'app per tenere traccia di questi dati nel corso della giornata. È possibile fare in modo che l'orologio orologio per monitorare la propria salute manualmente o automaticamente;

- 3. Per avviare un esercizio:
	- 1. Quando il quadrante interfaccia è visualizzato, premere rapidamente il tasto fisico per accedere alla lista applicazioni. Toccare l'icona Sport per accedere alle icone di diversi tipi di esercizio, quindi toccare l'icona di un esercizio (come Corsa in esterna) per avviare l'esercizio;
	- 2. L'orologio può visualizzare fino a 20 tipi di esercizi di predefiniti. Nella modalità Multi-esercizio dell'app, si possono aggiungere o cancellare i tipi di esercizi visualizzati sull'orologio o cambiare il loro ordine.

#### **b) App**

- 1. Avviare "veryfit", abilitare la funzione Bluetooth, e dare i permessi di posizionamento GPS;
- 2. Attivare lo schermo dello smart watch e avvicinarlo al telefono;
- 3. Cliccare l'icona "+" sull'App, e selezionare il modello di smart watch nei risultati della ricerca per appaiarli;
- 4. Confermare la richiesta di appaiamento sullo smart watch;
- 5. Compilare le informazioni e impostare l'obbiettivo di bassi sull'App per completare il collegamento.

### **Operazioni di base**

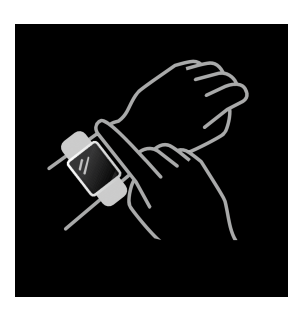

- 1. Indossare l'orologio correttamente: assicurare che l'orologio sia almeno un dito sopra l'osso del polso e che il sensore sul retro tocchi la pelle;
- 2. Operazioni a schermo: X03A ha un touch screen full, che supporta operazioni che includono tocco rapido, scorrimento a destra/sinistra e scorrimento su e giù;
- 3. Utilizzo tasto: X03A ha un tasto fisico, che supporta le operazioni di "pressione breve" e "pressione lunga". Pressione breve: per tornare alla home page/mettere in pausa l'esercizio. Pressione lunga: per 2 secondi per accendere l'orologio quando è spento; per attivare Alexa quando l'orologio è acceso; quando l'orologio è acceso e in caricamento, tenere premuto il tasto fisico per 5 secondi, l'orologio ripristinerà il software e si riavvierà.

### **Descrizione funzione**

1. **Quadrante orologio**

L'orologio arriva con 4 quadrante orologio predefiniti. Si può passare da uno all'altro manualmente sull'orologio o sulle impostazioni del Quadrante orologio sull'app veryfit. È anche possibile personalizzare il quadrante orologio sull'app. Sono disponibili altri quadranti orologio da scaricare su "Watch Face Market";

#### 2. **Allenamento**

a) Possono essere visualizzati in modo predefinito fino a 20 tipi di esercizio: Corsa outdoor, Corsa indoor, Passeggiata outdoor, Passeggiata indoor, Ciclismo outdoor, Ciclismo indoor, Nuotata in piscina, Nuoto in mare, Escursione, Yoga, Vogatore, Macchina ellittica, Cricket, Esercizio, Allenamento a intervalli ad alta intensità (HIIT), Allenamento alla resistenza funzionale, Allenamento di base, Danza, Step, Rilassamento; Sull'app veryfit, è possibile aggiungere o cancellare i tipi di esercizio o cambiarne l'ordine visualizzato sull'orologio. Ci sono un totale di 100 tipi di esercizi tra cui scegliere nell'App.

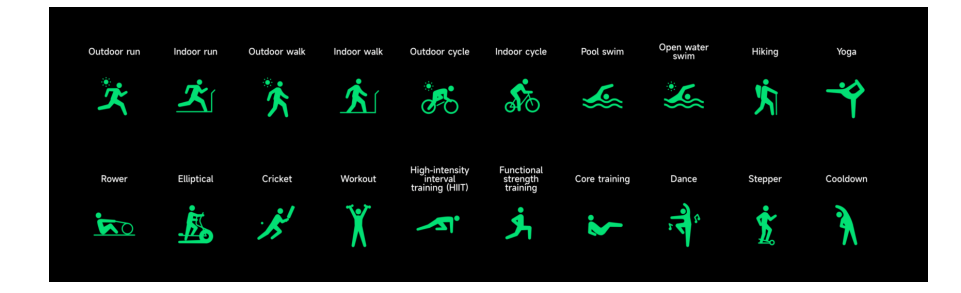

b) L'X03A supporta il riconoscimento intelligente degli esercizi. È in grado di riconoscere se l'utente sta correndo o camminando. Supporta la pausa automatica pausa automatica di un esercizio o promemoria del suo completamento. Questa funzione può essere attivata e disattivata nell'applicazione.

c) Il sommario degli esercizi del X03A contiene vari dati di allenamento, che possono essere controllati sull'app veryfit.

d) È possibile visualizzare i registri di allenamento recenti sull'orologio, inclusi i dettagli; è possibile anche visualizzare i registri di allenamento sull'APP;

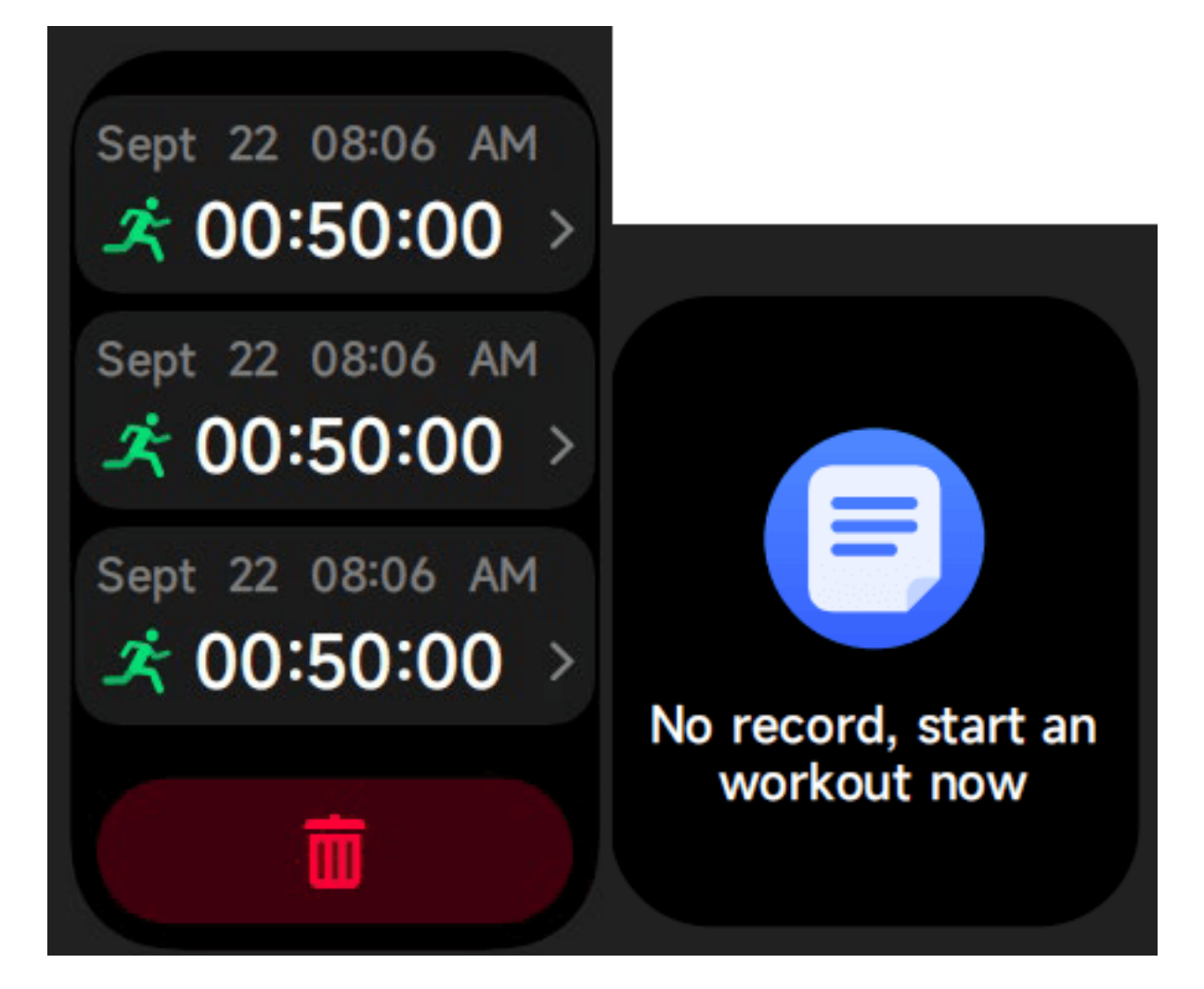

3. **Schermo X**

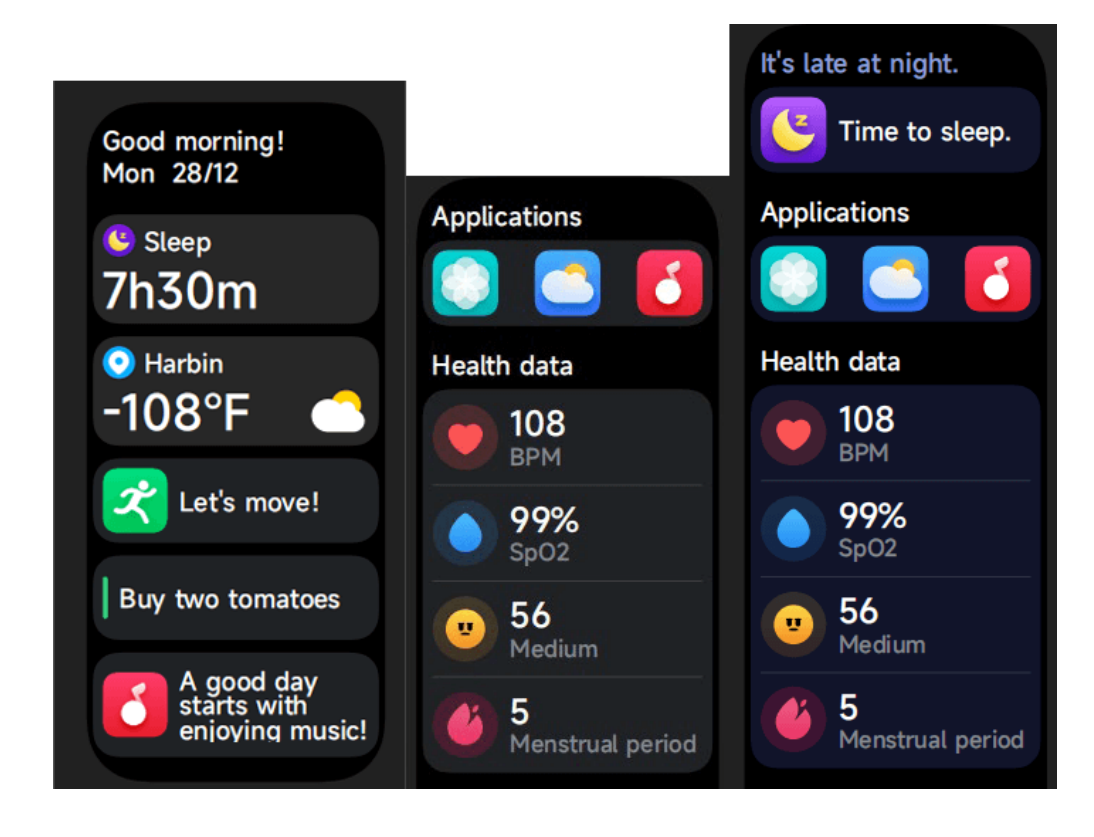

Considerando il tempo come la dimensione, in base alle abitudini di utilizzo dell'utente, raccomanda diverse applicazioni e promemoria da visualizzare sullo schermo X;

#### 4. **Lista applicazioni**

Quando il quadrante interfaccia è visualizzato, premere rapidamente il tasto fisico per accedere alla lista applicazioni, che è visualizzata rispettivamente dall'alto in basso: Attività, Telefono, Alexa, Allenamento, Record Allen., Salute, Freq Cardi, SpO2, Stress, Sonno, Respiro, Orologio, Meteo, Promemoria Evento, Salute Donne, Musica, Controllo Fotocamera, Trova il telefono , Impostazioni.

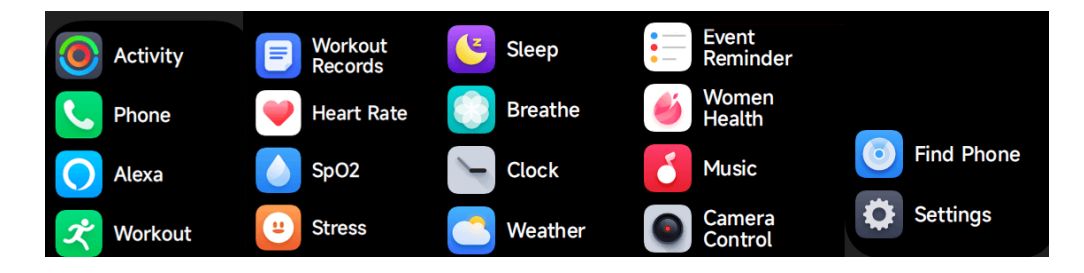

#### **4.1 Alexa**

### **4.1.1 VeryFit App-Alexa**

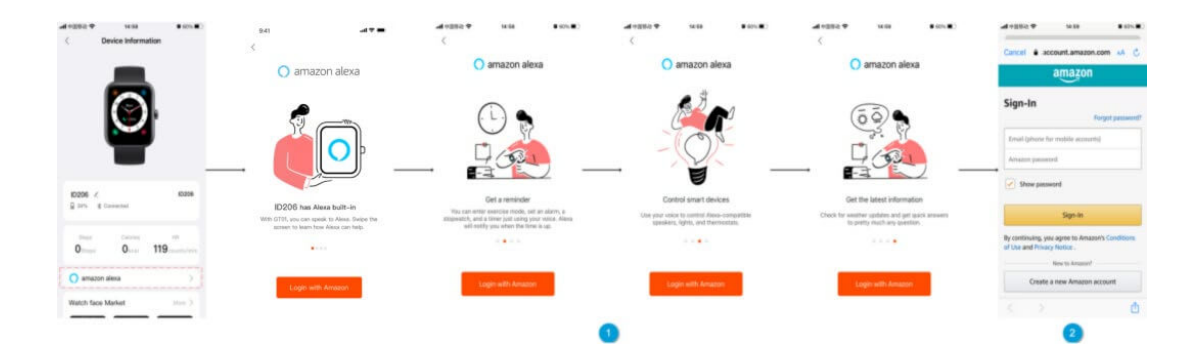

- 1. L'App può cliccare l'area Amazon Alexa per accedere all'interfaccia di tutorial del login;
- 2. Passa all'interfaccia di login dell'account Alexa dedicato ad Amazon per l'autorizzazione a collegare l'account;

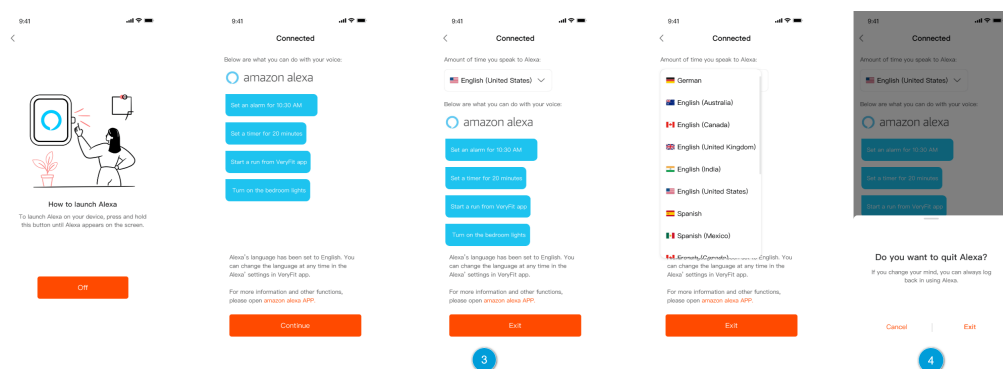

- 3. Dopo aver dato l'autorizzazione di collegamenti, è possibile vedere parte dell'introduzione all'utilizzo ed impostare diverse lingue nazionali;
- 4. Cliccare il tasto log out per uscire da Alexa, è possibile rifare il log in in ogni momento.

### **4.1.2 Orologio-Alexa**

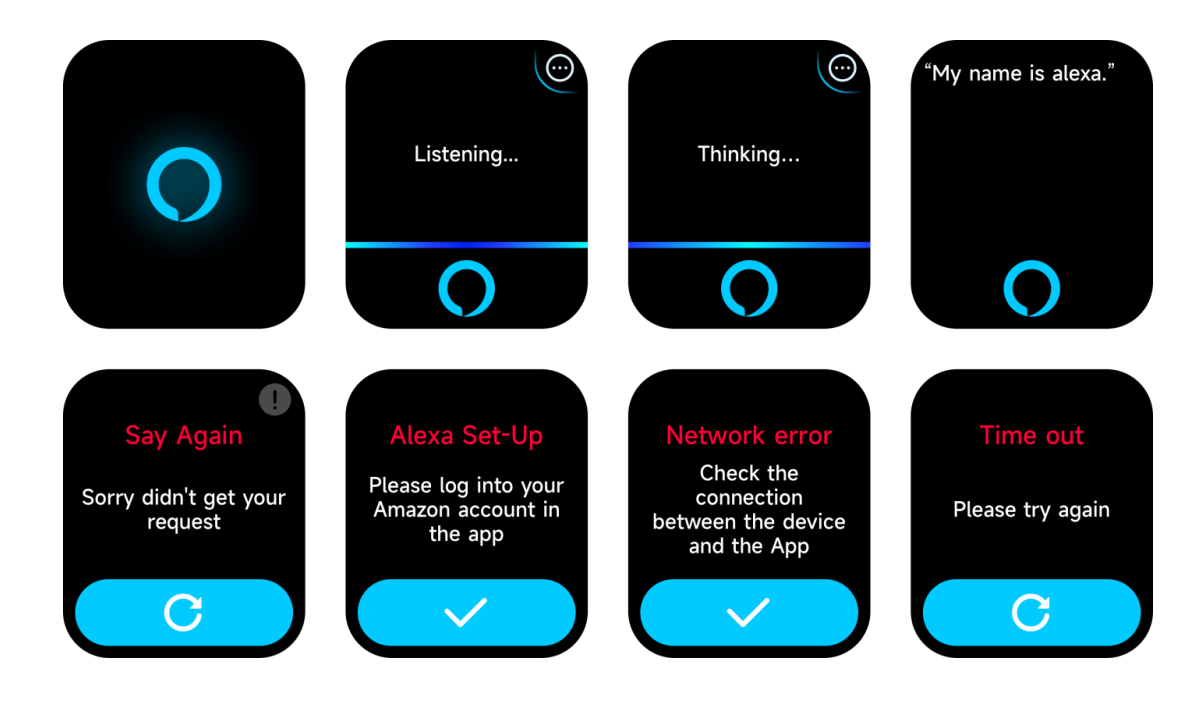

- 1. L'orologio ha Alexa integrata. Nell'interfaccia Listening (Ascolto), se fate una domanda o date un comando vocale, essa passa all'interfaccia Thinking (ci sto pensando) e restituisce una risposta od esegue il comando. Al momento, attraverso Alexa è possibile attivare il cronometro, l'orologio della sveglia, il conto alla rovescia, i servizi di promemoria dell'evento sull'orologio;
- 2. Un messaggio corrispondente è visualizzato in caso la richiesta scada, la voce non sia riconosciuta, l'account non sia collegato, la connessione di rete sia instabile o il Bluetooth non sia collegato.

### **4.2 Telefono**

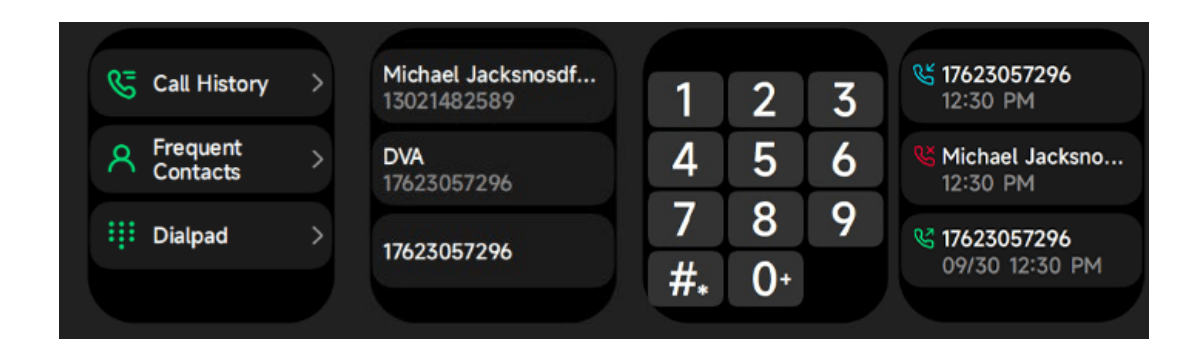

- 1. È possibile aggiungere fino a 10 contatti frequenti al vostro orologio attraverso l'app, e quindi chiamare questi contatti sul vostro orologio;
- 2. Si può vedere la cronologia delle chiamate recenti sul vostro orologio e chiamare i numeri visualizzati nella cronologia chiamate;
- 3. Si possono effettuare chiamate attraverso il tastierino dell'orologio.

# **4.3 Attività**

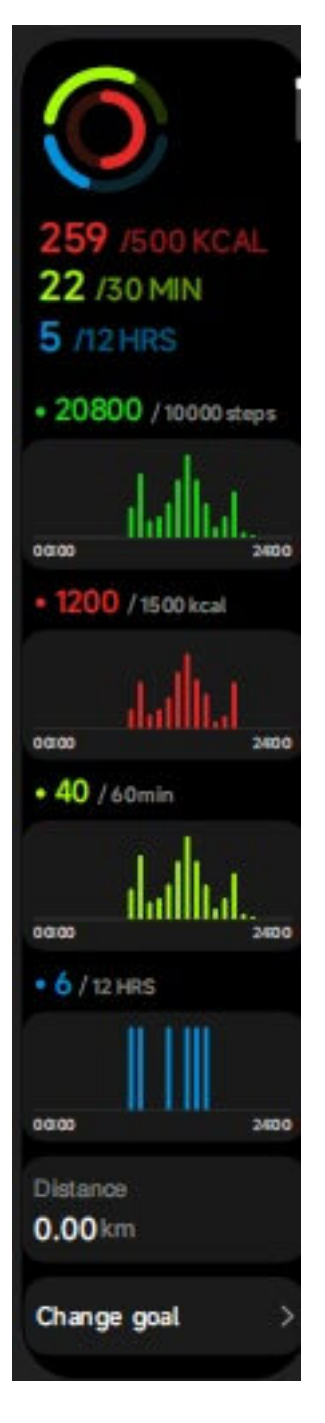

L'orologio può raccogliere e visualizzare: Dati sull'esercizio/attività/camminata e obiettivi per il giorno, istogramma dei dati sull'esercizio/attività/camminata per ora durante il giorno, passi e distanza per il giorno, impostazione dell'obiettivo giornaliero, ecc. Dati di esercizio/attività/camminata per ora durante il giorno, Passi e Distanza per il giorno, impostazione dell'obiettivo giornaliero, ecc.

### **4.4 Frequenza cardiaca**

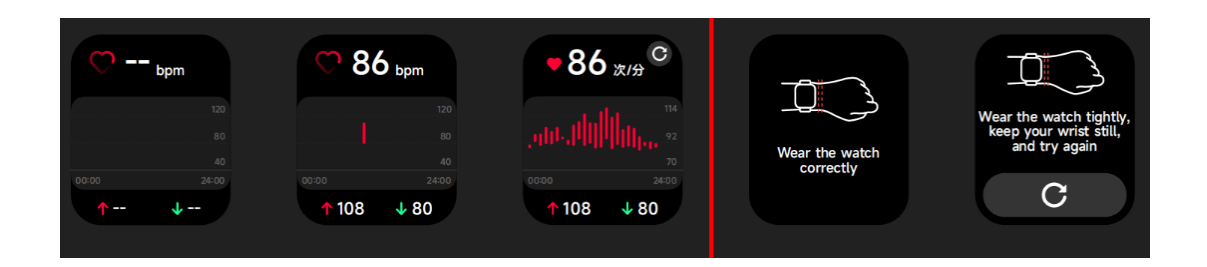

- 1. Si può misurare manualmente la frequenza cardiaca sull'orologio. nelle impostazioni APP, è possibile attivare/disattivare il monitoraggio intelligente 24 su 24 della frequenza cardiaca, o visualizzare i dati cardiaci;
- 2. Ogni volta che la frequenza cardiaca viene misurata, mantenere braccio e polso fermi ed aspettare con pazienza che la misurazione termini.

# 94% A94% ear the v C O

- 1. È possibile misurare manualmente la SPO2 sull'orologio. Inoltre, l'orologio supporta il monitoraggio automatico della SPO2 nel corso della giornata. Nelle impostazioni dell'APP è possibile attivare/disattivare questa funzione o visualizzare i dati SPO2. APP è possibile attivare/disattivare questa funzione o visualizzare i dati SPO2;
- 2. Ogni volta che l'ossigenazione del sangue viene misurata, mantenere braccio e polso fermi ed aspettare con pazienza che la misurazione termini.

### **4.6 Stress**

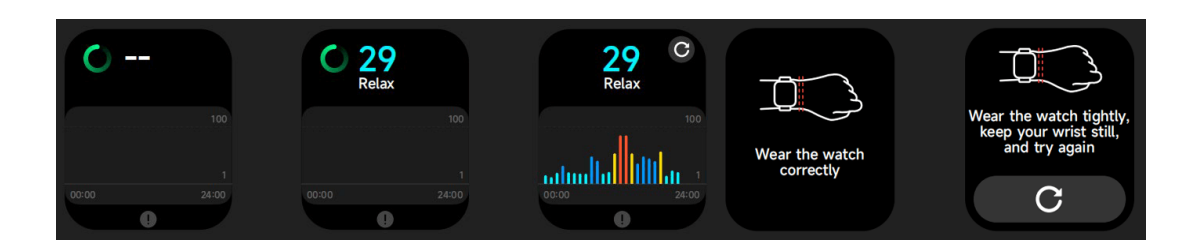

1. Si può misurare lo stress manualmente sull'orologio. In aggiunta, l'orologio supporta il monitoraggio dello stress 24 ore su 24 automatico. Nelle impostazioni APP, è possibile attivare/disattivare questa funzione, o visualizzare lo stress;

# **4.5 SpO2**

2. Ogni volta che lo stress viene misurato, mantenere braccio e polso fermi ed aspettare con pazienza che la misurazione termini.

### **4.7 Respiro**

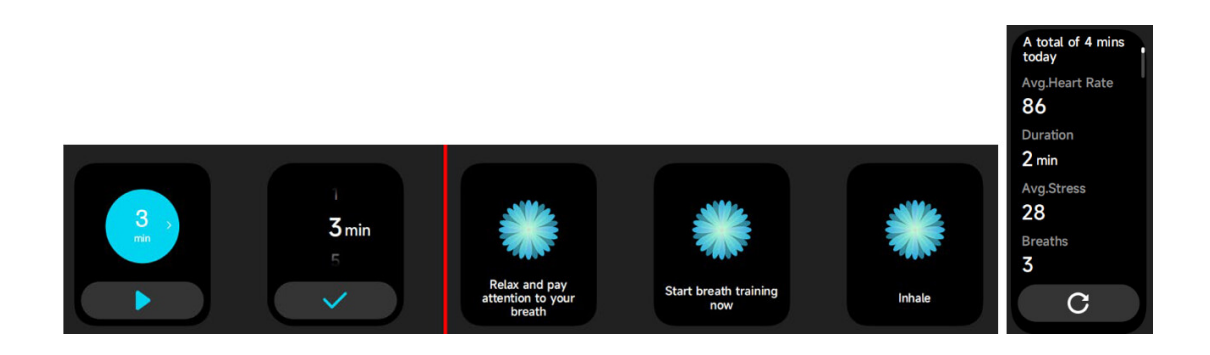

- 1. Cliccare sull'icona di allenamento alla respirazione per accedere a questa funzione. Aiuta a regolare il ritmo respiratorio: veloce, normale e lento, e a scegliere la durata;
- 2. Cliccare Avvia per accedere direttamente all'animazione dell'allenamento alla respirazione. Seguire la vibrazione e la frequenza dell'animazione per regolare la respirazione. Un ragionevole allenamento alla respirazione può aiutarvi a tranquillizzare le vostre emozioni.

#### **4.8 Telefono**

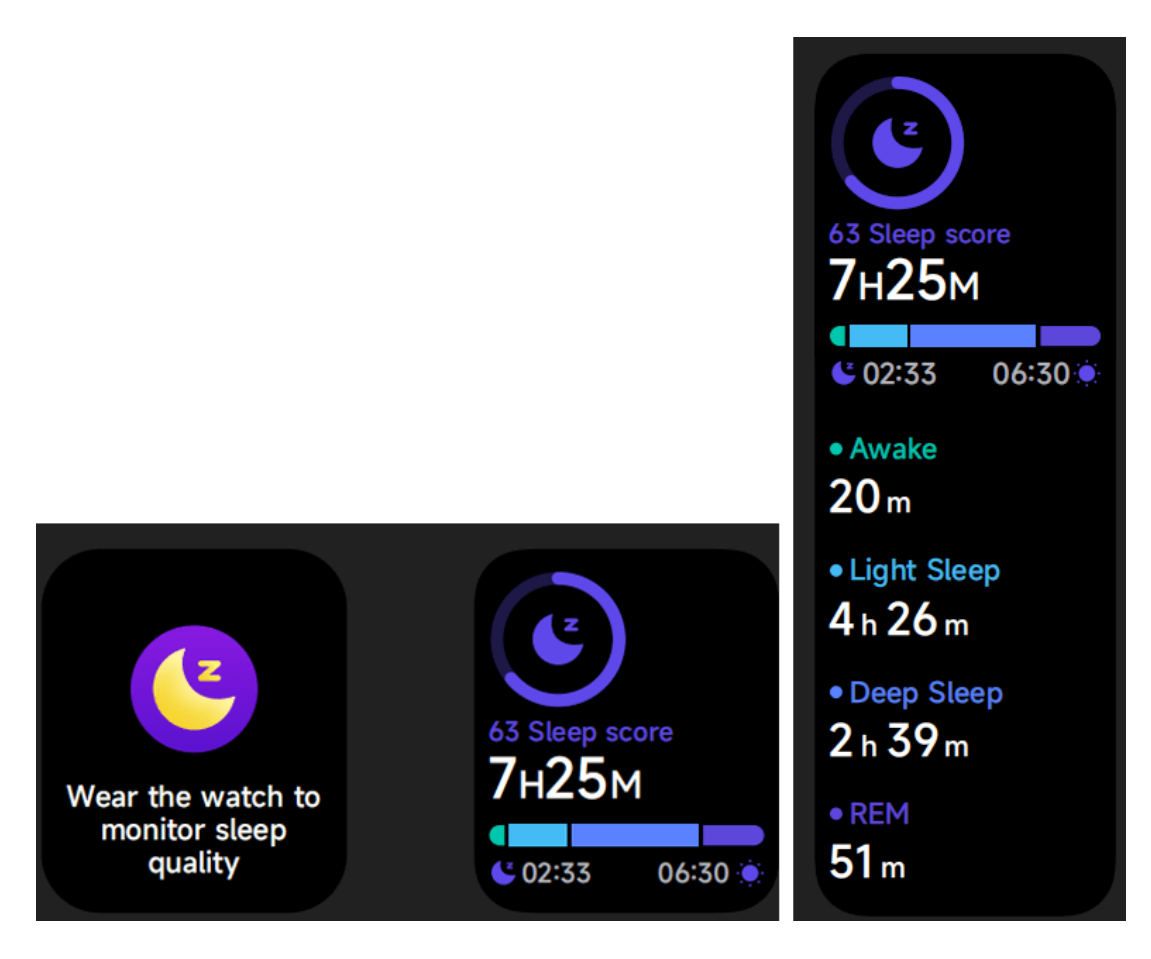

Controllare gli ultimi registri del sonno, i dati di ogni stadio del sonno e il punteggio del sonno.

# **4.9 Orologio**

### **4.9.1 Cronometro**

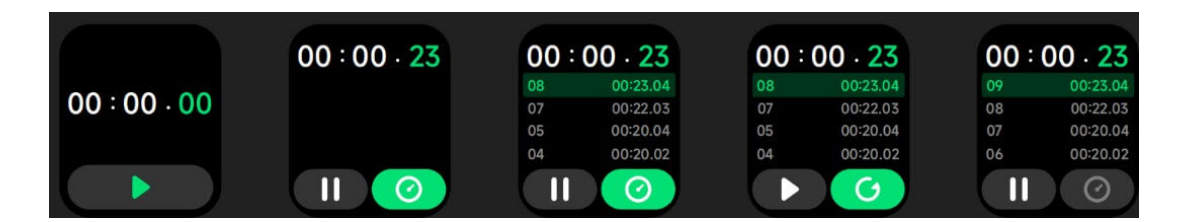

Utilizzare l'orologio come cronometro Il cronometro ha una funzione "Giro".

### **4.9.2 Sveglia**

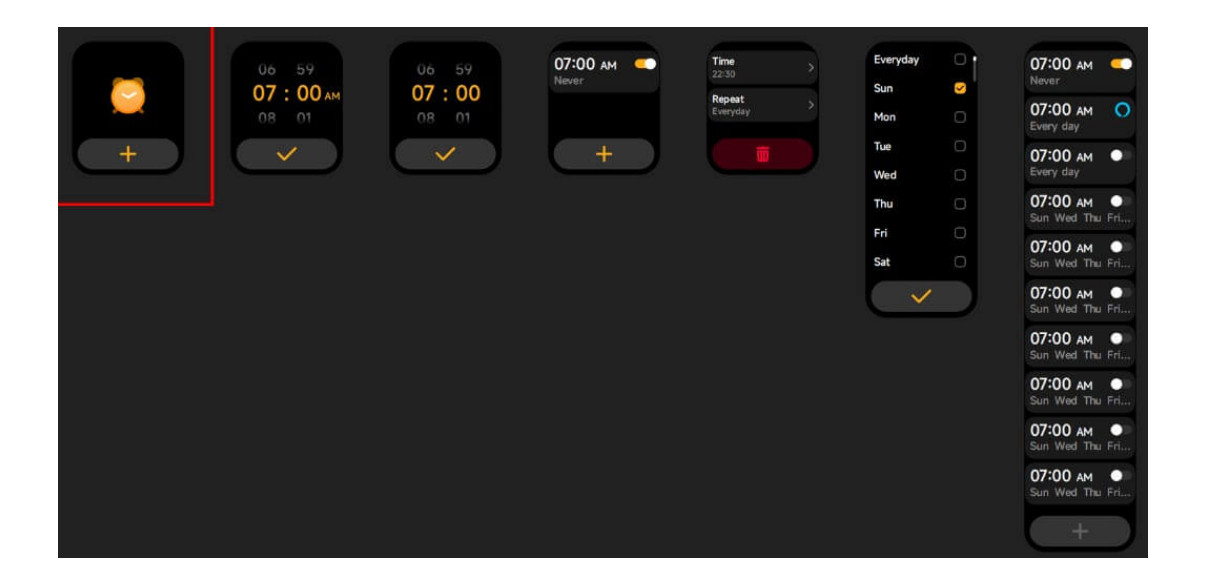

- 1. Si può aggiungere, cancellare un allarme o attivare/disattivare la sveglia sull'orologio, ed anche impostare una sveglia per l'orologio sull'app;
- 2. Si può impostare il tempo di ritardo della sveglia e le ripetizioni nell'APP per decidere quanto volete che suoni in ritardo e quante volte.

#### **4.9.3 Timer**

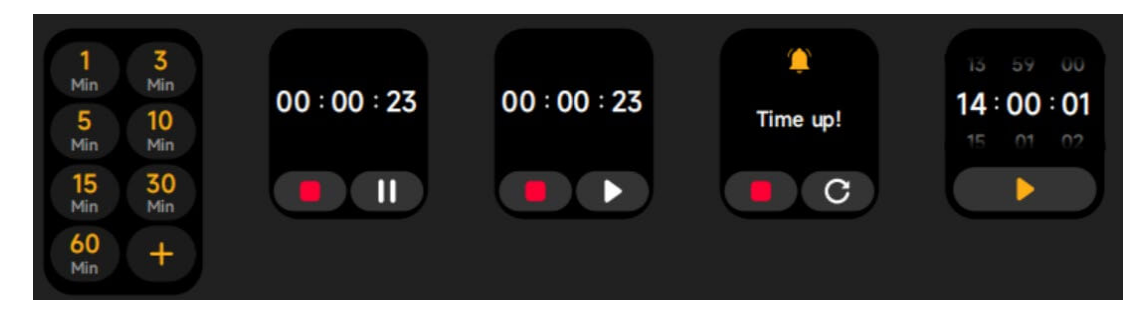

Si può impostare un timer con una durata pre-impostata sull'orologio, e il timer vi ricorderà quando il tempo scade; è possibile personalizzare il timer.

### **3.9.4 Orologio internazionale**

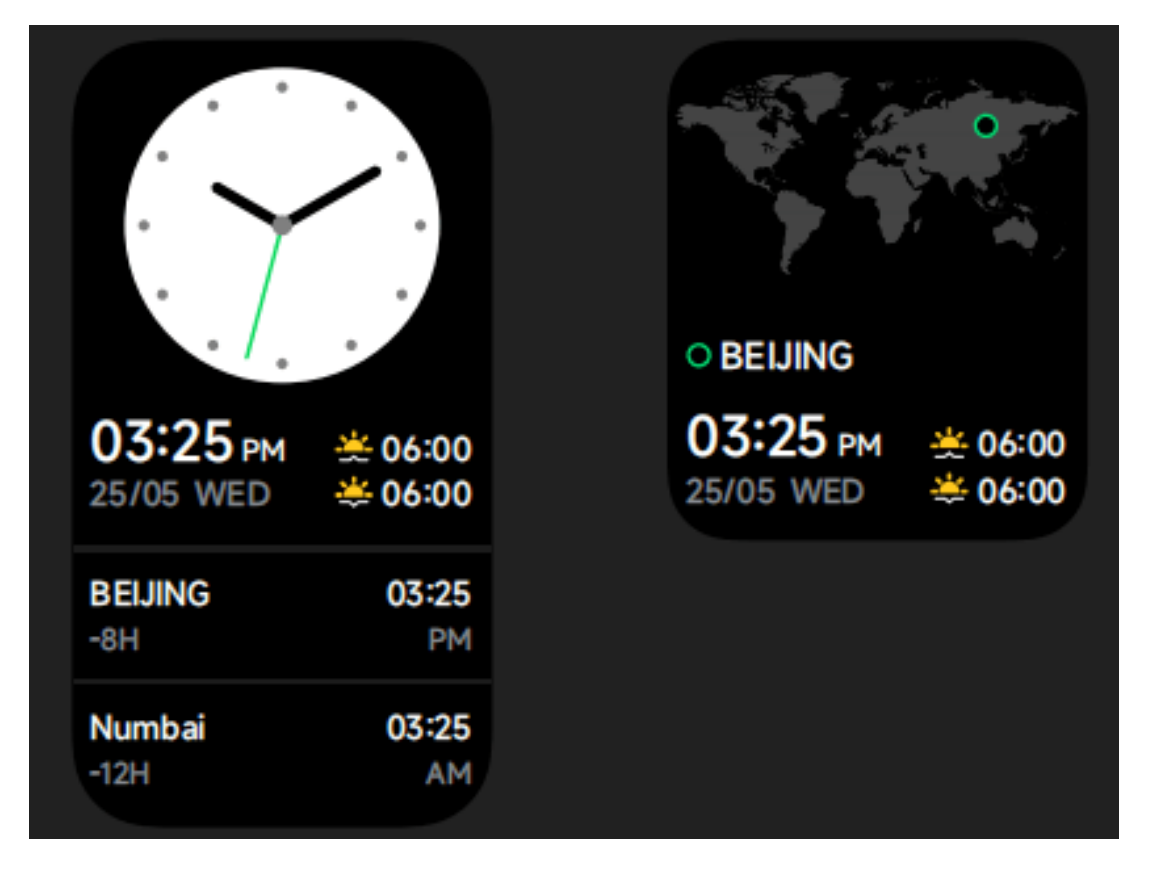

Si può controllare l'ora nella propria città sull'orologio, ed impostare sull'app l'ora in città di altre nazioni da visualizzare sull'orologio.

# **4.10 Impostazioni**

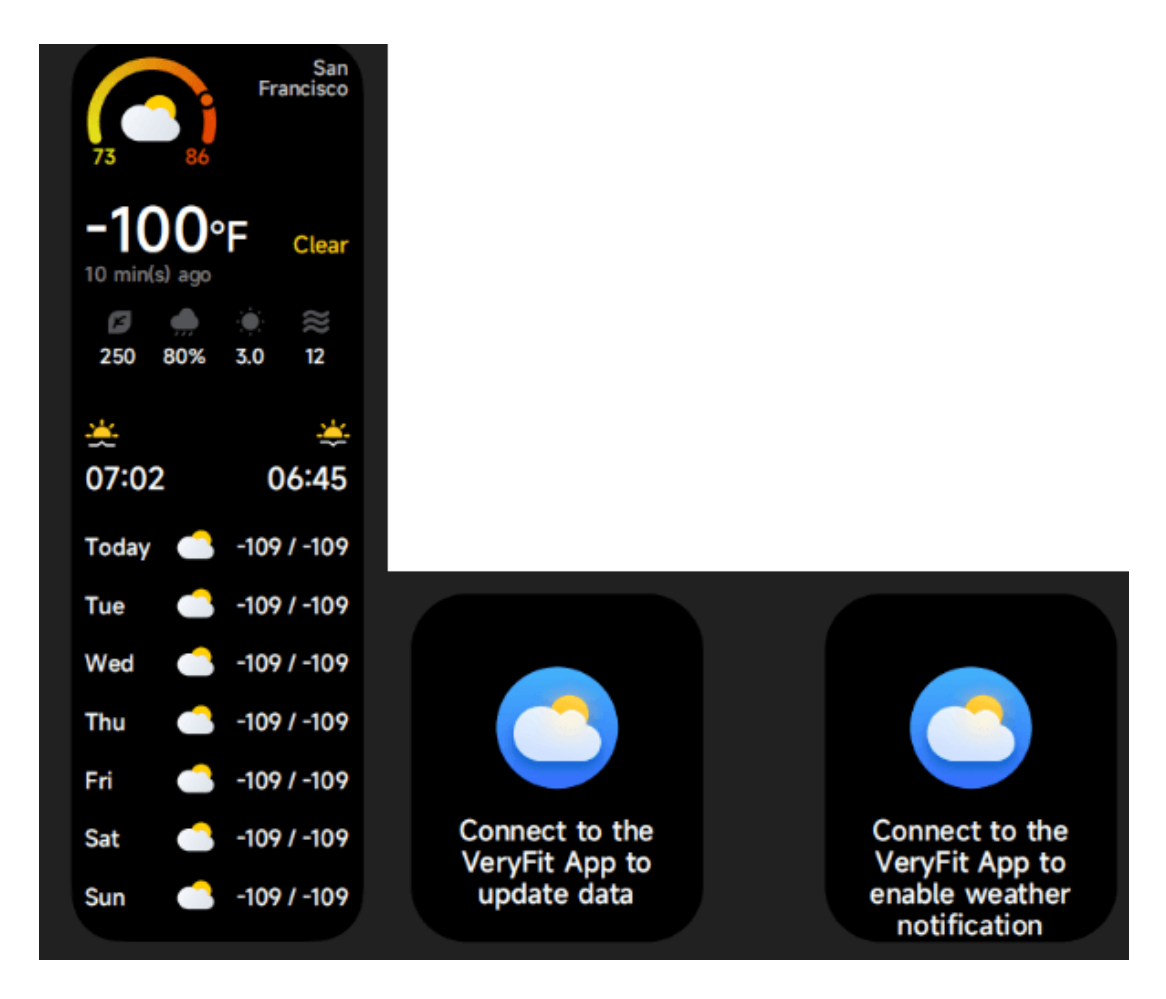

Supporta Città corrente la visualizzazione del meteo di 7 giorni. È possibile visualizzare "Meteo attuale, temperature alte e basse" per oggi e "Temperature alte e basse" per i prossimi sei giorni.

### **4.11 Musica**

- 1. Quando l'orologio è connesso all'APP, è possibile controllare il lettore musicale per eseguire le funzioni di "Avanti, Indietro", "Riproduci \Pausa" e "Volume SU / GIÙ";
- 2. Questa funzione può essere aperta o chiusa nelle impostazioni dell'APP.

### **4.12 Trova il tuo telefono**

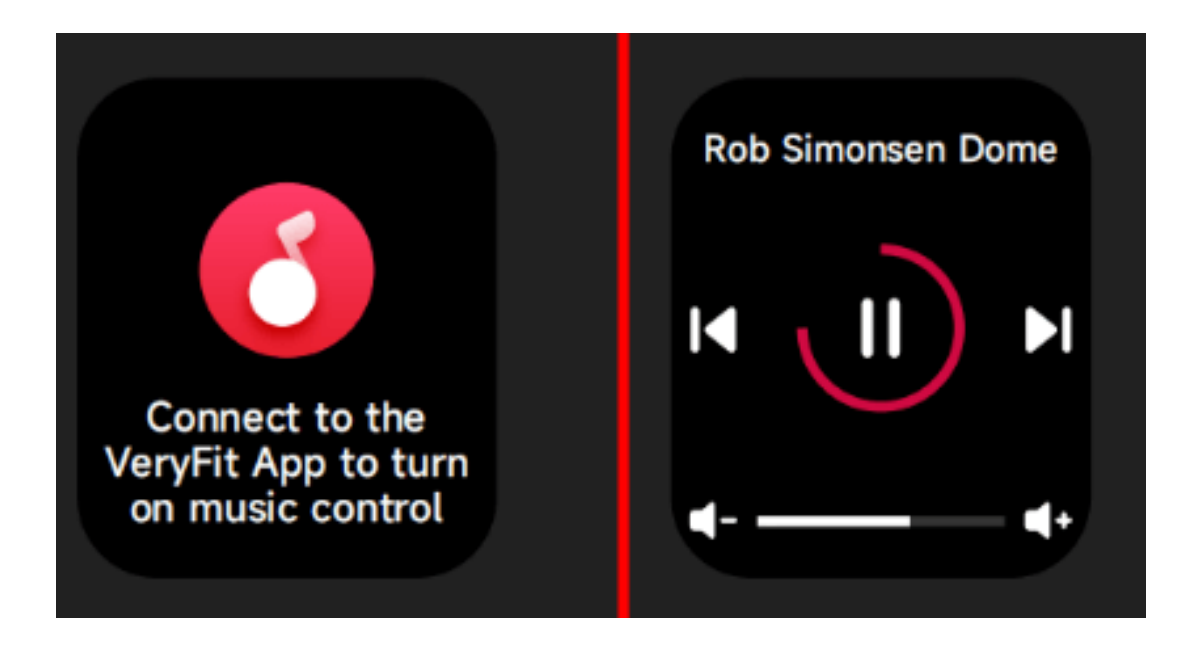

- 1. Quando l'orologio è connesso all'APP, è possibile far squillare il telefono;
- 2. Fare clic sull'icona per terminare lo squillo;
- 3. Questa funzione può essere attivata o disattivata nelle impostazioni dell'APP.

#### **4.13 Promemoria eventi**

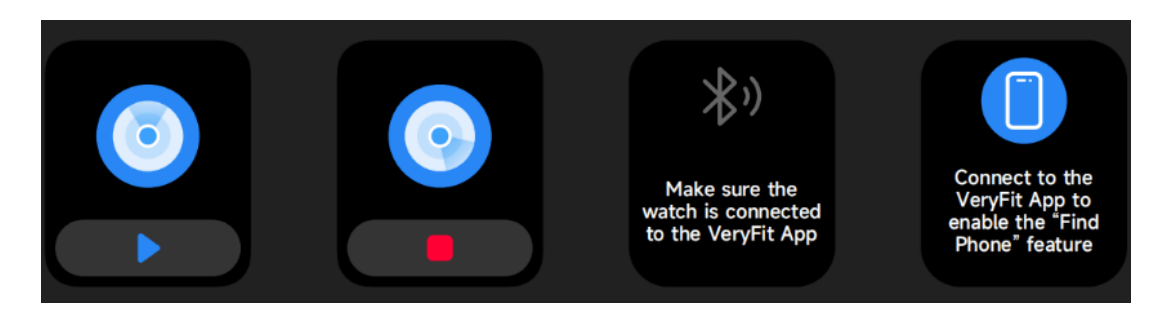

È possibile impostare il titolo, il contenuto e l'ora del promemoria nell'applicazione. Una volta completate le impostazioni, il promemoria verrà sincronizzato con l'orologio. sincronizzato con l'orologio. Quando il promemoria è scaduto, viene visualizzata una notifica sull'orologio. È possibile visualizzare tutti i promemoria di eventi impostati sull'orologio.

### **4.14 Salute Donne**

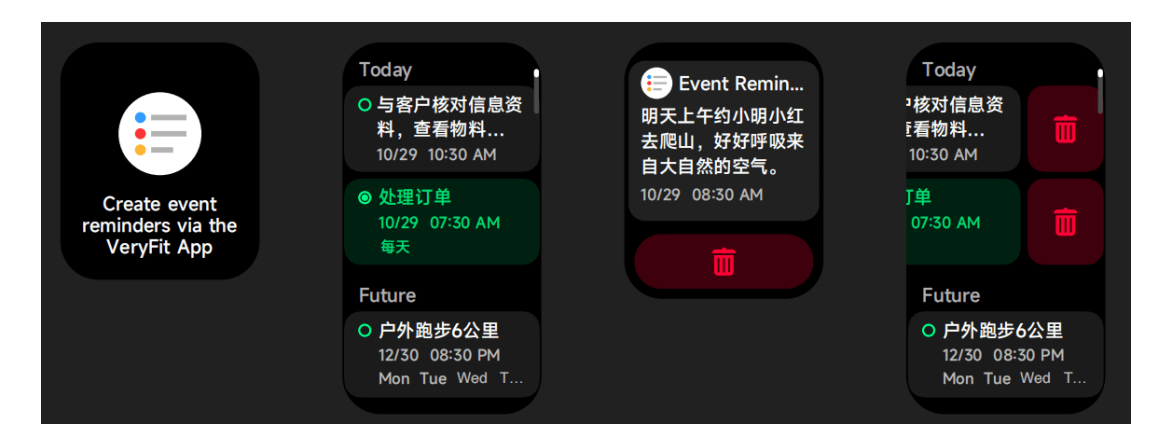

Dopo aver aperto la sezione Salute Femminile sull'APP, l'orologio visualizzerà le opzioni della funzione di tracciamento dei ciclo, ed imposterà la lunghezza del ciclo, il periodo di promemoria ed altre opzioni, e l'ora a cui mandare periodicamente il promemoria.

### **4.15 Controllo Fotocamera**

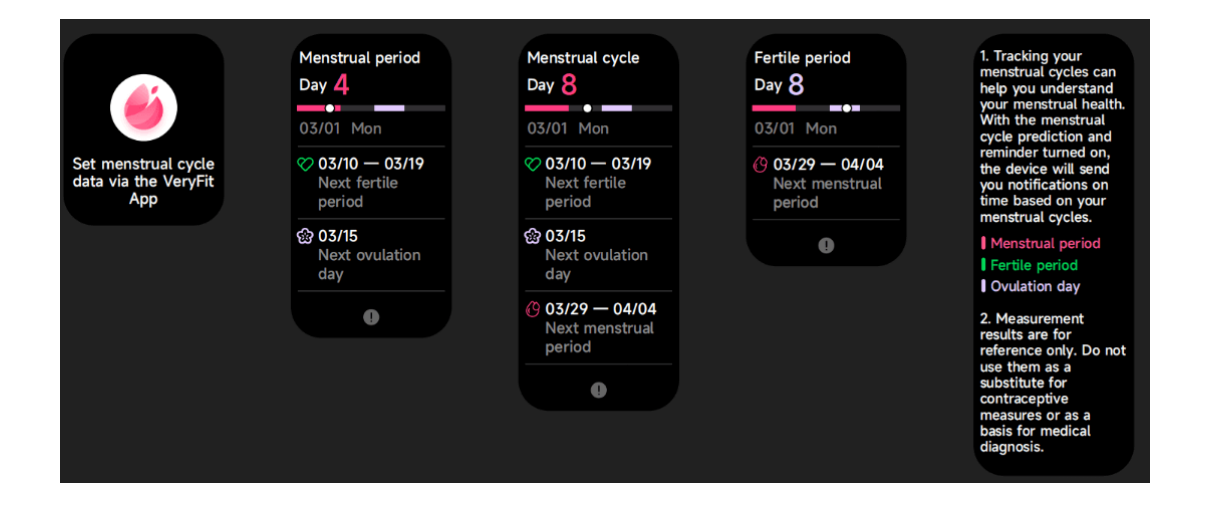

1. Quando l'orologio è collegato all'APP, puoi creare il tuo Controllo della fotocamera.

#### **3.16 Impostazioni**

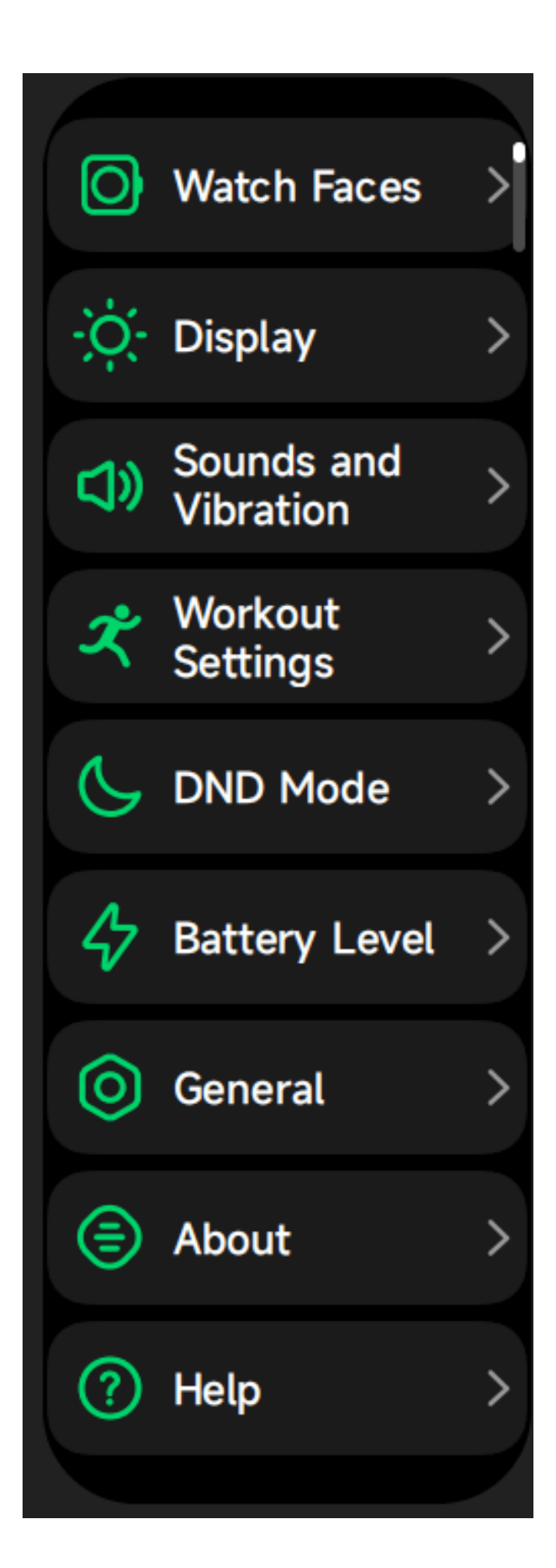

- 1. Nelle impostazioni dell'orologio, è possibile impostare l'ora a schermo, impostazioni suoneria e vista app;
- 2. Nelle impostazioni dell'orologio, è possibile anche spegnere, riavviare o resettare l'orologio (una volta resettato, tutti i dati memorizzati nell'orologio saranno cancellati, e l'orologio sarà disappaiato dal telefono).

### **4. Modulo promemoria**

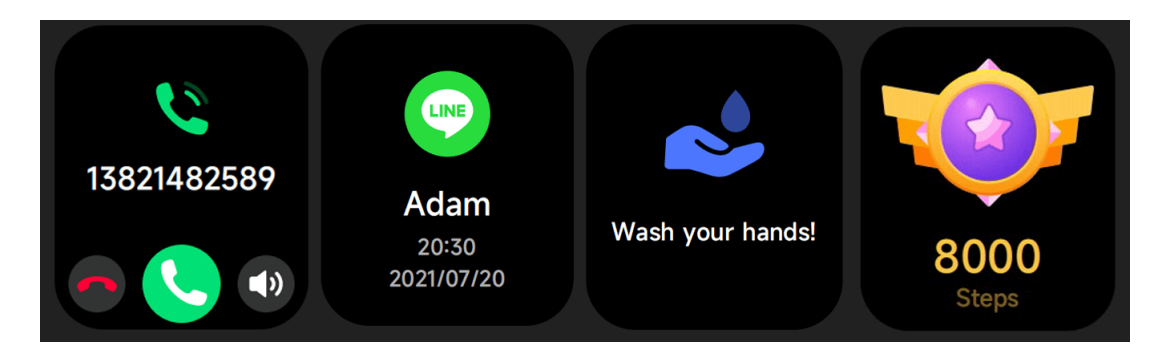

L'orologio supporta promemoria multipli, incluso il promemoria di chiamata in ingresso, quello di messaggio in ingresso, quello dell'obbiettivo passi raggiunto, il promemoria di sedentarietà, il promemoria per ber acqua, l'avviso di frequenza cardiaca alta/bassa, l'avviso di bassa saturazione dell'ossigeno e di alto livello di stress, etc.